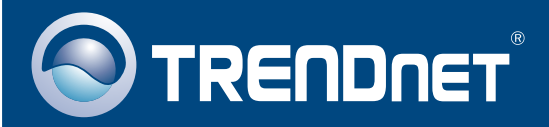

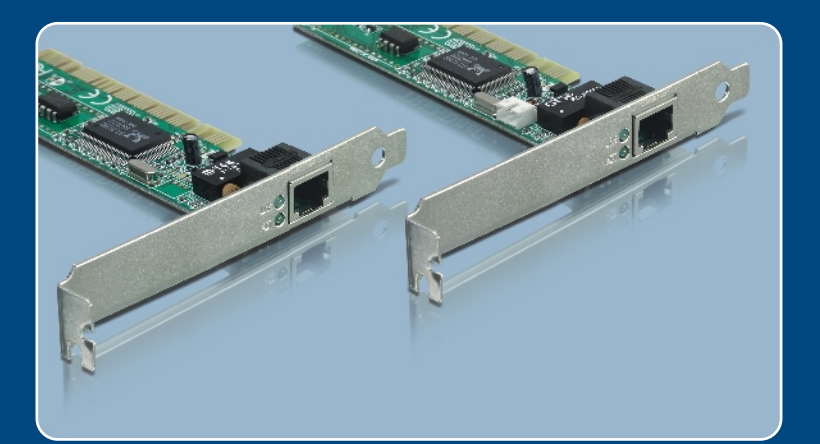

# Guia de Instalação Rápida

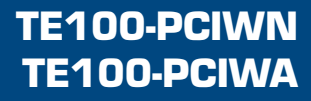

# Índice

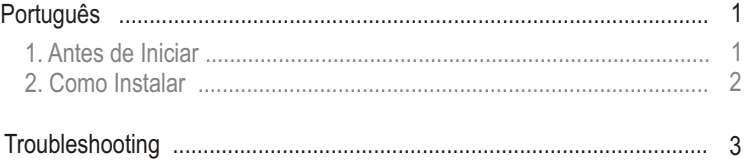

## **1. Antes de Iniciar**

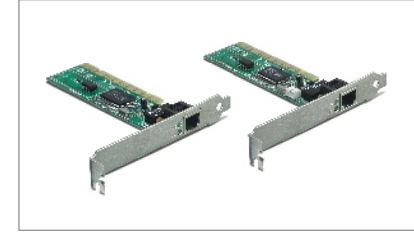

### **Conteúdo da Embalagem**

- TF100-PCIWN/TF100-PCIWA
- Disquete
- Guia de Instalação Rápida
- Conector Wake-on-LAN de 3 fios (somente TE100-PCIWA)

### **Requisitos do Sistema**

- Slot PCI 2.1 32-bit (2.2 para Wake-on-LAN)
- Drive de Disquete
- CPU: Intel Pentium 300 Mhz ou superior
- Memória: 32MB RAM ou superior
- Windows 2003 Server/XP/2000/ME/98
- Cabo de rede RJ-45

## **Aplicação**

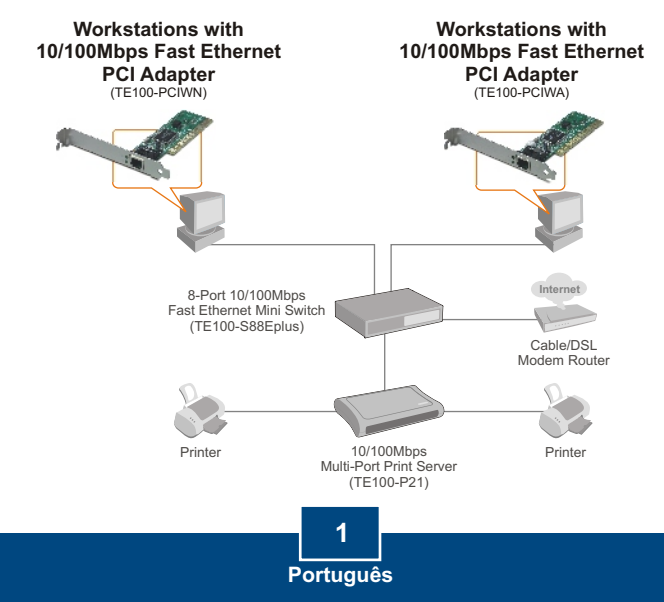

# **2. Como Instalar**

**1. Desligue** seu computador e então abra seu gabinete.

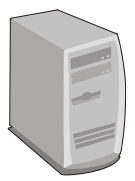

**2.** Insira a placa PCI firmemente em um slot PCI disponível, e então **Ligue** o computador e aguarde até o desktop do Windows aparecer.

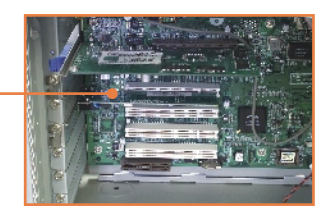

Nota: Windows 2003 Server/XP/2000/ME irá automaticamente detectar e instalar os drivers apropriados.

Para Windows ME, favor reiniciar o PC após a instalação completa do driver. Para Windows 98/98SE, favor usar como referência a seção **Troubleshooting** para instruções de instalação do driver.

**3.** Conecte um cabo de rede RJ-45 do computador a uma porta Ethernet disponível em seu roteador ou switch.

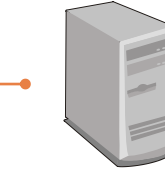

**Sua instalação agora está completa.**

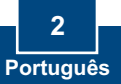

#### **P1: O Windows não reconhece meu novo hardware. O que devo fazer?**

R1: Primeiro, verifique se seu computador atende aos requisitos de sistema como especificados na **Seção 1**. Segundo, vá em **Start > Control Panel > System > Hardware > Device Manager** (Iniciar > Painel de Controle > Sistema > Hardware > Gerenciador de Dispositivos). Na lista de dispositivos, faça um duplo clique em **Network Adapters** (Adaptadores de Rede). Se você vir o dispositivo com uma interrogação amarela ou ponto de exclamação ao lado, faça um duplo clique, clique em **Drivers** e depois em **Update Drivers** (Atualizar Drivers). Siga as instruções de atualização de Hardware como ilustrado na **Seção 2.** Terceiro, se o gerenciador de dispositivos não reconhecer a presença do novo adaptador de rede, verifique se o adaptador de rede está firmemente encaixado no Slot PCI. Quarto, insira o adaptador em um Slot PCI diferente em seu computador.

#### **P2: O Windows reconhece meu novo hardware, mas não consigo conectar minha rede. O que devo fazer?**

**R2:** Primeiro, verifique se o cabo de rede RJ-45 está seguramente conectado do seu roteador ou switch até seu adaptador de rede. Segundo, verifique se os LEDs de sua placa de rede estão acesos. Terceiro, verifique se a configuração TCP/IP está configurada para **Obtain an IP address automatically** (Obtenha um Endereço IP Automaticamente).

#### **P3: Como instalar o driver no Windows 98?**

- **R3:** Siga os passos abaixo:
	- 1. Quando o **Add New Hardware Wizard** (Adicionar Novo Hardware) aparecer, clique **Next** (Próximo).
	- 2. Clique **Search for the best driver for your device (Recommended)** (Procure por um melhor driver para seu Dispositivo (Recomendado) ) e depois clique **Next** (Próximo).
	- 3. Clique **Specify a location** (Especifique um local) e então clique **Next** (Próximo).
	- 4. Insira o Disquete no Drive de Disquete do seu computador. Faça um duplo clique no **Drive de Disquete**, clique em **Win98**, clique **OK** e então clique **Next** (Próximo).
	- 5. Quando estiver pronto, insira seu **CD-ROM do Windows 98** e então clique **OK**.
	- 6. Clique **Finish** (Finalizar).
	- 7. Clique **Yes** (Sim) para reiniciar o computador.

Se você ainda encontrar problemas ou tiver perguntas referentes ao TE100-PCIWN/TE100-PCIWA, favor recorrer ao Guia do Usuário incluído no CD-ROM de Utilitários ou entrar em contato com o Departamento de Suporte Técnico da TRENDnet.

### **Limited Warranty**

TRENDnet warrants its products against defects in material and workmanship, under normal use and service, for the following lengths of time from the date of purchase.

### **- 5-Year Warranty TE100-PCIWN/TE100-PCIWA**

If a product does not operate as warranted above during the applicable warranty period, TRENDnet shall, at its option and expense, repair the defective product or deliver to customer an equivalent product to replace the defective item. All products that are replaced will become the property of TRENDnet. Replacement products may be new or reconditioned.

TRENDnet shall not be responsible for any software, firmware, information, or memory data of customer contained in, stored on, or integrated with any products returned to TRENDnet pursuant to any warranty.

There are no user serviceable parts inside the product. Do not remove or attempt to service the product through any unauthorized service center. This warranty is voided if (i) the product has been modified or repaired by any unauthorized service center, (ii) the product was subject to accident, abuse, or improper use (iii) the product was subject to conditions more severe than those specified in the manual.

Warranty service may be obtained by contacting TRENDnet office within the applicable warranty period for a Return Material Authorization (RMA) number, accompanied by a copy of the dated proof of the purchase. Products returned to TRENDnet must be preauthorized by TRENDnet with RMA number marked on the outside of the package, and sent prepaid, insured and packaged appropriately for safe shipment.

WARRANTIES EXCLUSIVE: IF THE TRENDNET PRODUCT DOES NOT OPERATE AS WARRANTED ABOVE, THE CUSTOMER'S SOLE REMEDY SHALL BE, AT TRENDNET'S OPTION, REPAIR OR REPLACEMENT. THE FOREGOING WARRANTIES AND REMEDIES ARE EXCLUSIVE AND ARE IN LIEU OF ALL OTHER WARRANTIES, EXPRESSED OR IMPLIED, EITHER IN FACT OR BY OPERATION OF LAW, STATUTORY OR OTHERWISE, INCLUDING WARRANTIES OF MERCHANTABILITY AND FITNESS FOR A PARTICULAR PURPOSE. TRENDNET NEITHER ASSUMES NOR AUTHORIZES ANY OTHER PERSON TO ASSUME FOR IT ANY OTHER LIABILITY IN CONNECTION WITH THE SALE, INSTALLATION, MAINTENANCE OR USE OF TRENDNET'S PRODUCTS.

TRENDNET SHALL NOT BE LIABLE UNDER THIS WARRANTY IF ITS TESTING AND EXAMINATION DISCLOSE THAT THE ALLEGED DEFECT IN THE PRODUCT DOES NOT EXIST OR WAS CAUSED BY CUSTOMER'S OR ANY THIRD PERSON'S MISUSE, NEGLECT, IMPROPER INSTALLATION OR TESTING, UNAUTHORIZED ATTEMPTS TO REPAIR OR MODIFY, OR ANY OTHER CAUSE BEYOND THE RANGE OF THE INTENDED USE, OR BY ACCIDENT, FIRE, LIGHTNING, OR OTHER HAZARD.

LIMITATION OF LIABILITY: TO THE FULL EXTENT ALLOWED BY LAW TRENDNET ALSO EXCLUDES FOR ITSELF AND ITS SUPPLIERS ANY LIABILITY, WHETHER BASED IN CONTRACT OR TORT (INCLUDING NEGLIGENCE), FOR INCIDENTAL, CONSEQUENTIAL, INDIRECT, SPECIAL, OR PUNITIVE DAMAGES OF ANY KIND, OR FOR LOSS OF REVENUE OR PROFITS, LOSS OF BUSINESS, LOSS OF INFORMATION OR DATE, OR OTHER FINANCIAL LOSS ARISING OUT OF OR IN CONNECTION WITH THE SALE, INSTALLATION, MAINTENANCE, USE, PERFORMANCE, FAILURE, OR INTERRUPTION OF THE POSSIBILITY OF SUCH DAMAGES, AND LIMITS ITS LIABILITY TO REPAIR, REPLACEMENT, OR REFUND OF THE PURCHASE PRICE PAID, AT TRENDNET'S OPTION. THIS DISCLAIMER OF LIABILITY FOR DAMAGES WILL NOT BE AFFECTED IF ANY REMEDY PROVIDED HEREIN SHALL FAIL OF ITS ESSENTIAL PURPOSE.

Governing Law: This Limited Warranty shall be governed by the laws of the state of California.

Note: AC/DC Power Adapter, Cooling Fan, and Power Supply carry 1-Year Warranty

#### **Certifications**

This equipment has been tested and found to comply with FCC and CE Rules. Operation is subject to the following two conditions:

(1) This device may not cause harmful interference.

(2) This device must accept any interference received. Including interference that may cause undesired operation.

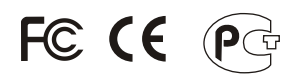

Waste electrical and electronic products must not be disposed of with household waste. Please recycle where facilities exist. Check with you Local Authority or Retailer for recycling advice.

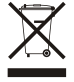

**NOTE:** THE MANUFACTURER IS NOT RESPONSIBLE FOR ANY RADIO OR TV INTERFERENCE CAUSED BY UNAUTHORIZED MODIFICATIONS TO THIS EQUIPMENT. SUCH MODIFICATIONS COULD VOID THE USER'S AUTHORITY TO OPERATE THE EQUIPMENT.

#### ADVERTENCIA

En todos nuestros equipos se mencionan claramente las caracteristicas del adaptador de alimentacón necesario para su funcionamiento. El uso de un adaptador distinto al mencionado puede producir daños fisicos y/o daños al equipo conectado. El adaptador de alimentación debe operar con voltaje y frecuencia de la energia electrica domiciliaria existente en el pais o zona de instalación.

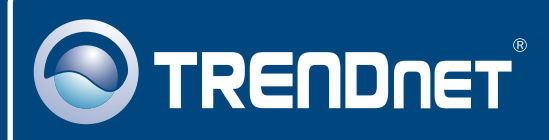

## TRENDnet Technical Support

### US · Canada

24/7 Tech Support **Toll Free Telephone:** 1(866) 845-3673

 $\overline{\text{Europe}}$  (Germany • France • Italy • Spain • Switzerland • UK)

English/Espanol - 24/7 Francais/Deutsch - 11am-8pm, Monday - Friday MET **Toll Free Telephone:** +00800 60 76 76 67

### **Worldwide**

**Telephone:** +(31) (0) 20 504 05 35

English/Espanol - 24/7 Francais/Deutsch - 11am-8pm, Monday - Friday MET

## Product Warranty Registration

**Please take a moment to register your product online. Go to TRENDnet's website at http://www.trendnet.com**

## **TRENDNET**

**20675 Manhattan Place Torrance, CA 90501 USA**

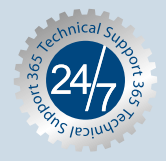

Copyright ©2006. All Rights Reserved. TRENDnet.